## **Создание HTML-документа в редакторе Блокнот. Теги и атрибуты форматирования веб-страниц**

#### **Цели учебного занятия:**

- расширение представлений о возможностях редактора Блокнот;
- формирование умений создавать веб-страницы в редакторе Блокнот;

 развитие логического мышления, умений анализировать, сравнивать, систематизировать, обобщать.

**Тип учебного занятия:** учебное занятие усвоения новых знаний и умений. **Учащиеся должны уметь:** создавать веб-страницы в редакторе Блокнот.

## **Ход учебного занятия:**

- 1. Организационный момент;
- 2. Актуализация знаний;
- 3. Объяснение нового материала;

#### **Цвет в языке HTML может быть задан одним из двух способов:**

#### 1) Названием;

2) Шестнадцатеричным кодом, определяющим цвет в модели RGB. Цвет кодируется последовательностью из трех пар символов. Каждая пара представляется собой шестнадцатеричное значение насыщенности заданного цвета одним из трех основных цветов (красным, зеленым и синим) в диапазоне от нуля (00) до 255 (FF) (цифры шестнадцатеричной системы счисления: 0, 1, 2, 3 , 4 , 5 ,6, 7, 8, 9, A, B, C, D, E, F).

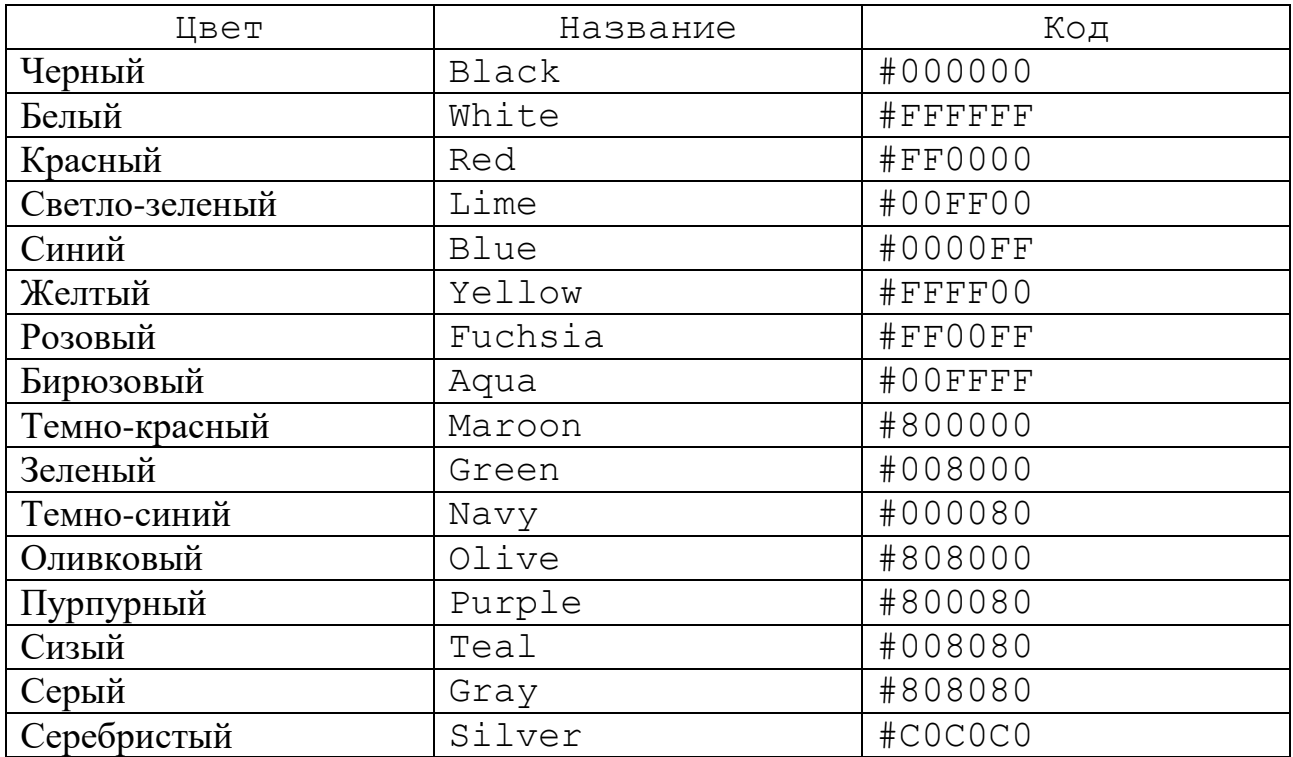

## **Цвет и фон страницы**

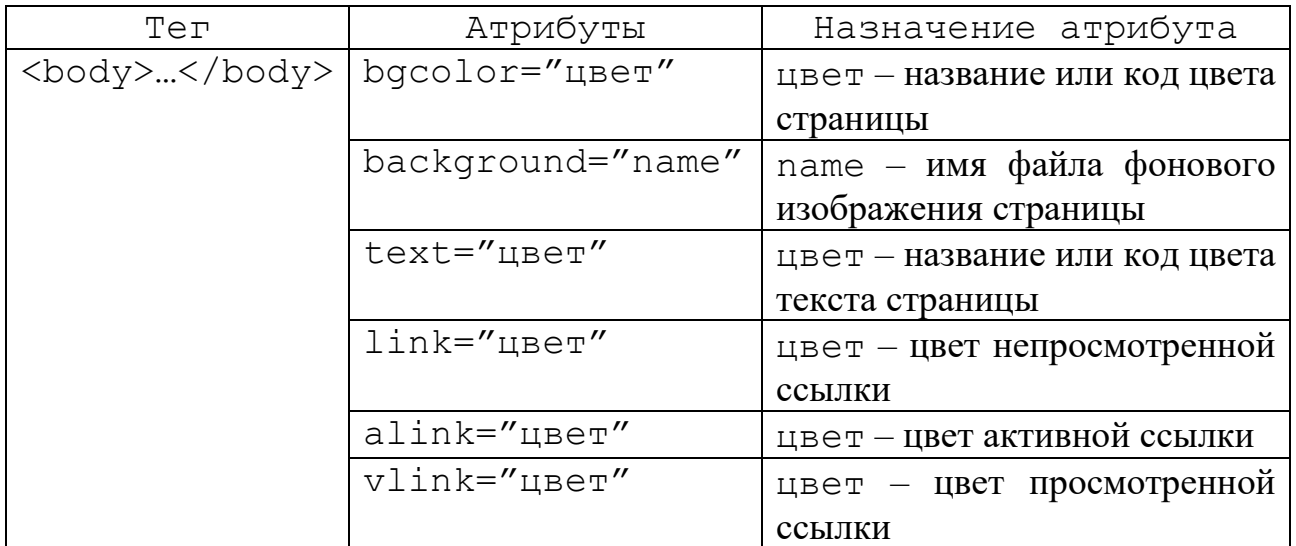

## **Структура страницы**

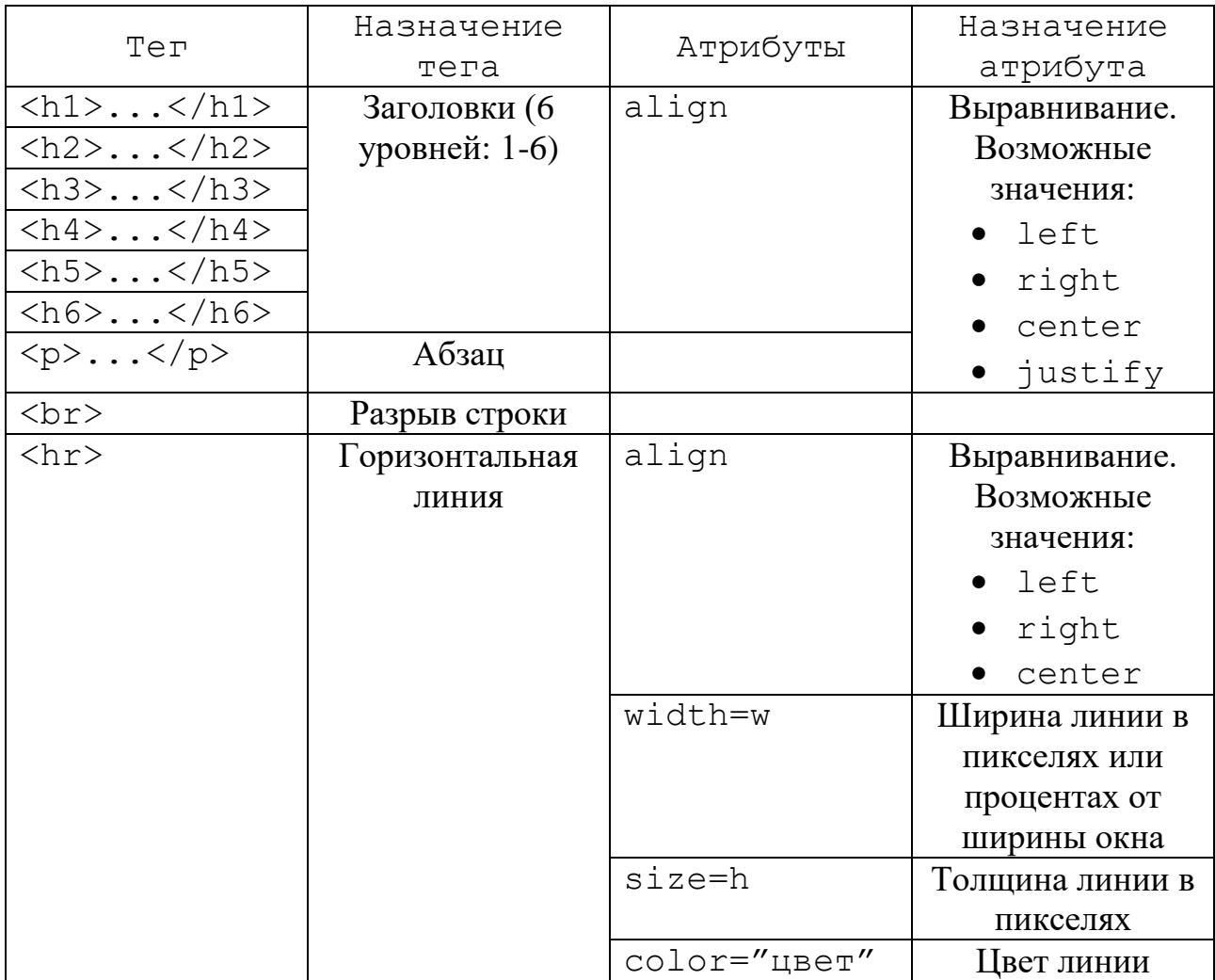

#### **Форматирование текста**

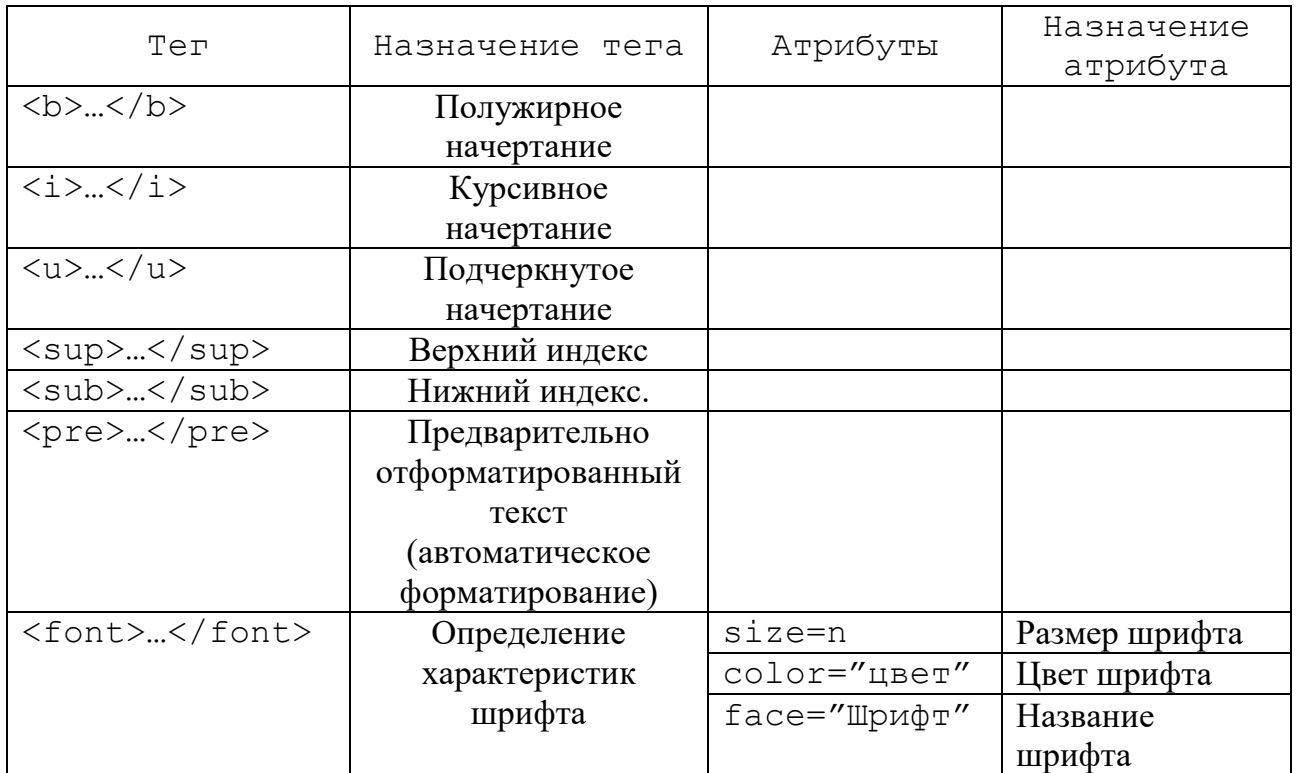

#### 4. Выполнение практических заданий;

**Задание 1.** Создайте веб-страницу следующей структуры

# **1 сентября**

#### **Вот и снова трезвонит звонок, Созывая детей на урок. Снова желтые листь манят Сесть за парты девчонок, ребят.**

1) В программе Блокнот наберите текст.

```
<html>
<head><title>Школьные стихи</title></head>
<body>
<h1 align=center>1 сентября</h1>
<pre>
<p align=center><b>
Вот и снова трезвонит звонок,
Созывая детей на урок.
Снова желтые листь манят
Сесть за парты девчонок, ребят.
\langle/b>\langle/p>
</pre>
</body>
</html>
```
2) Сохраните документ в вашей рабочей папке с именем **school\_poems.htm**.

**Задание 2.** Используя текст файла **Зимнее утро.txt**, создайте веб-страницу **poems.htm.**

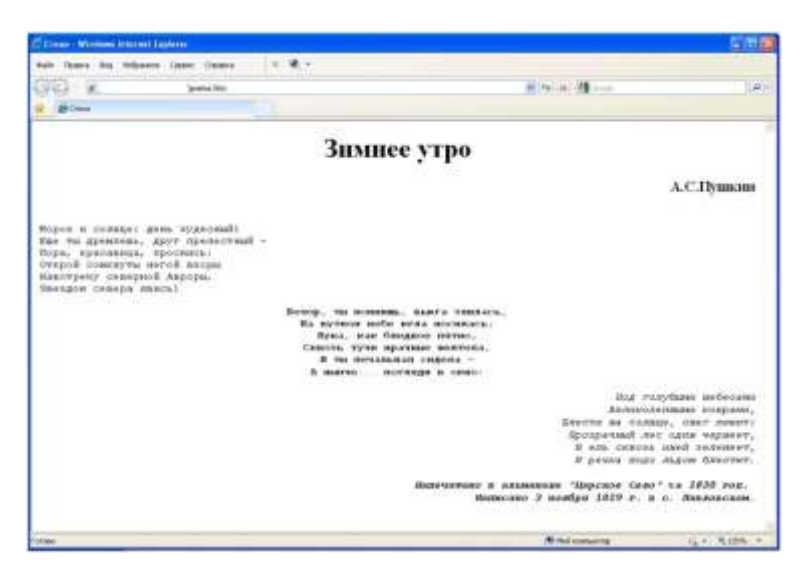

1) Сохраните файл **Зимнее утро.txt** в вашей рабочей папке как HTMLдокумент с именем **poems.htm.**

2) Заголовок окна веб-страницы: Стихи.

3) Цвет страницы – серебристый, цвет текста – темно-синий.

4) Заголовок первого уровня, выравнивание по центру: Зимнее утро.

5) Фамилия автора стихотворения – по правому краю, полужирным шрифтом.

6) Заключите текст стихотворения в теги предварительно отформатированного текста.

7) Первое шестистишье – абзац с выравниванием по левому краю.

8) Второе шестистишье – абзац с выравниванием по центру, полужирное начертание.

9) Третье шестистишье – абзац с выравниванием по правому краю, курсив.

10) Последний абзац – по правому краю, полужирный курсив.

**Задание 3.** Создайте веб-страницу **formula.htm**.

# **Теорема Пифагора:**

В прямоугольном треугольнике квадрат длины гипотенузы равен суме квадратов длин катетов.

$$
c^2 = a^2 + b^2
$$

## **Химическая формула воды:**

 $H<sub>2</sub>O$ 

5. Домашнее задание: §2.

#### **Использованная литература:**

1. Заборовский, Г.А. Информатика в 11 классе: учеб. -метод. пособие для учителей общ. сред. образования с белорус. и рус. яз. Обучения / Г.А. Заборовский, О. Н. Лапо. Минск, 2012.

2. Овчинникова, Л.Г. Информатика. Рабочая тетрадь для 11 класса: пособие для учащихся учреждений общ. сред. образования с белорус. и рус. яз. обучения / Л. Г. Овчинникова. Минск: Аверсэв, 2018, 2019.